# **SMD РЕМОНТНАЯ СТАНЦИЯ ТЕРМОВОЗДУШНАЯ**

# **QUICK850A ESD QUICK BETTER850 ESD**

# **РУКОВОДСТВО ПО ЭКСПЛУАТАЦИИ**

# **Содержание**

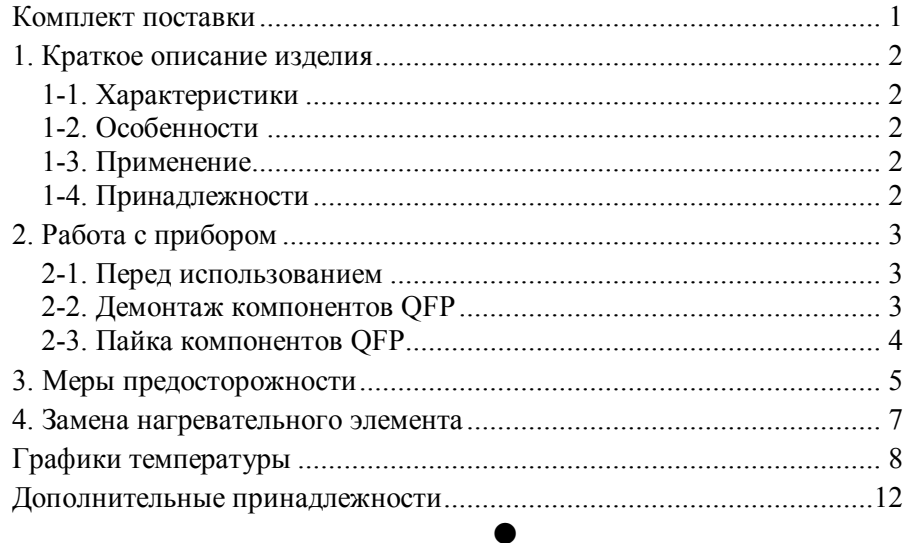

# **Комплект поставки**

Пожалуйста, проверьте комплект поставки Вашей ремонтной станции <sup>и</sup> убедитесь <sup>в</sup> его соответствии приведенному ниже списку.

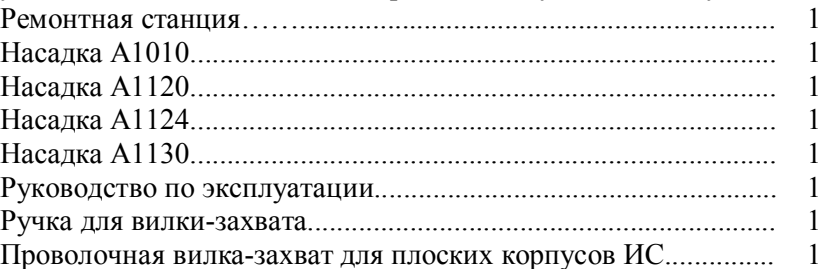

# **1. Краткое описание изделия**

#### **1-1. Характеристики**

Потребляемая мощность 270 Вт Воздушный компрессор диафрагменного типа Производительность 24 л/мин (макс.) Температура горячего воздуха 100 - 420°C

### **1-2. Особенности**

- ∗ Предотвращает повреждение печатной платы статическим электричеством и скользящим разрядом.
- ∗ Отсутствие механического контакта <sup>с</sup> печатной платой позволяет избежать смещения компонентов <sup>и</sup> теплового удара.
- ∗ Широкий диапазон регулировки температуры <sup>и</sup> подачи воздуха, <sup>а</sup> также разнообразный выбор насадок позволяет использовать прибор для большинства компонентов SMD.
- ∗ Выходное отверстие, тип нагревательного элемента прибора <sup>и</sup> применяемые насадки соответствуют международному стандарту.
- ∗ Задержка отключения подачи воздуха после выключения питания обеспечивается автоматикой защиты.

## **1-3. Применение**

- ∗ Применим для большинства SMD компонентов, таких как SOIC, CHIP, QFP, PLCC, BGA <sup>и</sup> <sup>т</sup>.п.
- ∗ Применим для монтажа термоусаживающихся трубок.

## **1-4. Принадлежности**

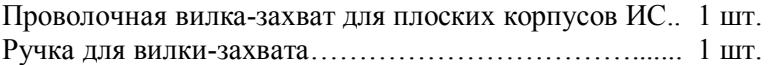

# **2. Работа <sup>с</sup> прибором**

#### **2-1. Перед использованием**

- ∗ Выберите проволочную вилку захвата соответствующую размеру интегральной схемы (ИС). Захват для ИС <sup>с</sup> типом корпуса FP имеет присоединяемые <sup>к</sup> нему проволочные вилки двух размеров: S – <sup>с</sup> расстоянием между концами 14 мм, <sup>и</sup> L – <sup>с</sup> расстоянием между концами 30 мм.
- ∗ Выбор наконечника также определяется размером ИС. Установку наконечника производите при холодных выходе нагревателя <sup>и</sup> наконечнике.
- ∗Ослабьте винт на наконечнике.

∗

∗ Установите наконечник, как это показано на рисунке.

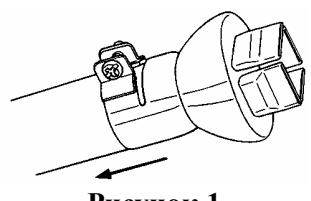

винтом. **Рисунок 1.** 

## **2-2. Демонтаж компонентов QFP**

#### ∗ **Вставьте вилку шнура питания в розетку**

зафиксируйте наконечник

Сразу после этого автоматика включит нагнетание воздуха через трубку, но нагревательный элемент останется холодным.

#### ∗ **Включите выключатель питания станции**

Выключатель питания может быть включен <sup>в</sup> любое время, пока автоматика нагнетает воздух через трубку. Сразу после включения питания будет включен нагревательный элемент.

#### ∗ **Установите температуру и величину воздушного потока**

После установки величины воздушного потока <sup>и</sup> температуры воздуха выждите некоторое время для стабилизации температуры. Для установки обратитесь <sup>к</sup> графикам температуры <sup>в</sup> конце этого руководства. Для справки, мы рекомендуем устанавливать температуру от 300 до 350°C. Для насадки <sup>с</sup> одиночным соплом установите регулятор воздушного потока <sup>в</sup> положение 1- 5, для других насадок установите этот регулятор <sup>в</sup> положение 4-8. При использовании насадки с одиночным соплом, установите регулятор температуры <sup>в</sup> положение выше 6.

#### ∗ **Вставьте вилку-захват под выводы ИС**

Вставьте проволочную вилку-захват для плоских корпусов ИС под выводы. Если ширина ИС не соответствует размеру вилки-захвата, отрегулируйте ширину вилки нажатием.

#### ∗ **Расплавьте припой**

Держите паяльник так, чтобы наконечник располагался непосредственно над ИС, но не касался её, <sup>и</sup> дайте горячему воздуху расплавить припой. Убедитесь, что не касаетесь наконечником корпуса ИС. **Рисунок 3.**

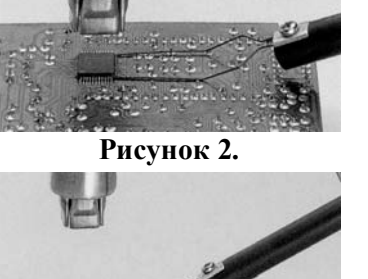

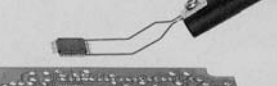

#### ∗ **Удалите ИС**

После того как припой расплавился, удалите ИС, поднимая её <sup>с</sup> помощью вилки-захвата.

#### ∗ **Установите выключатель питания в положение "OFF"**

После установки выключателя питания в положение "OFF", автоматика защиты начнёт нагнетать холодный воздух по трубке, для охлаждения нагревательного элемента и ручки паяльника.

Если вы не используете прибор в течение длительного времени, выньте вилку шнура питания из розетки.

#### ∗ **Удалите остатки припоя**

После удаления ИС удалите остатки припой <sup>с</sup> помощью оплетки или приборов для выпаивания.

**Замечание:** для демонтажа компонентов <sup>с</sup> корпусами SOP, PLCC, используйте термопинцет и т.п.

#### **2-3. Пайка компонентов QFP**

#### ∗ **Нанесите паяльную пасту**

Нанесите соответствующее количество паяльной пасты и установите компонент SMD на печатную плату.

#### ∗ **Предварительно нагрейте SMD компонент**

Предварительный нагрев SMD компонента показан на рис. 4.

#### ∗ **Пайка**

Равномерно нагрейте все выводы (рис. 5).

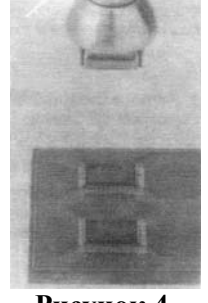

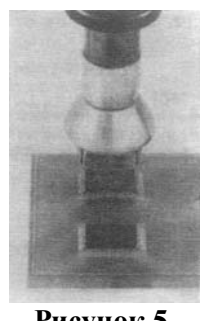

**Рисунок 4. Рисунок 5.**

#### ∗ **Промывка**

После окончания пайки удалите остатки флюса.

**Замечание:** наряду <sup>с</sup> достоинствами пайки горячим воздухом существуют и недостатки, например возможность образования шариков или перемычек из припоя. Мы рекомендуем Вам внимательно проверить состояние пайки.

# **3. Меры предосторожности**

#### ∗ **Присоединение наконечника**

Не прилагайте усилие к наконечнику и никогда не тяните и не сжимайте края наконечника плоскогубцами. А также не затягивайте винт наконечника слишком сильно.

#### ∗ **Тепловая защита**

В целях безопасности питание автоматически выключится при превышении прибором определенной температуры. Как только температура снизится до безопасного уровня, питание включится автоматически.

Выключите питание и охладите паяльник. После чего можно продолжить работу, уменьшив установку температуры или увеличив воздушный поток. При срабатывании тепловой защиты, если Вы собираетесь прекратить работу или покинуть рабочее место, убедитесь предварительно, что выключили питание станции.

#### ∗ **Внимание! Прибор работает при высокой температуре.**

Не используйте прибор <sup>в</sup> среде огнеопасных газов, вблизи бумаги или других легковоспламеняющихся материалов.

Наконечник и воздух, выходящий из него, чрезвычайно горячие <sup>и</sup> могут стать причиной сильных ожогов. Не касайтесь трубки нагревателя <sup>и</sup> не направляйте поток горячего воздуха на кожу. При первом включении допускается появление белого дыма из паяльника, но это должно происходить непродолжительное время.

#### ∗ **После окончания работы убедитесь, что прибор остыл**

После выключения питания станции прибор будет автоматически нагнетать через трубку холодный воздух <sup>в</sup> течение определенного времени. В течение этого периода охлаждения прибора не допускается выключение шнура питания из розетки.

#### ∗ **Не допускайте падения или резких толчков паяльника**

Трубка паяльника содержит кварцевое стекло, которое может разбиться при падении или резких толчках.

- ∗ **Никогда не разбирайте компрессор**
- ∗ **Если прибор не используется длительное время, отключите шнур питания от сети.**

Если шнур питания подключен <sup>к</sup> сети, прибор потребляет незначительную энергию даже при положении выключателя питания "OFF". Поэтому, если прибор не используется длительное время, отключите шнур питания от сети.

# **4. Замена нагревательного элемента**

#### ∗ **Выверните винты <sup>и</sup> снимите шланг шнура питания**

Выверните три винта крепления ручки (рис. 6 –1, 2, 3) <sup>и</sup> снимите шланг шнура питания <sup>в</sup> направлении стрелки.

#### ∗ **Откройте корпус ручки**

Отсоедините разъём заземляющего провода (рис. 7 –1) <sup>и</sup> снимите трубку. В трубке запрессовано кварцевое стекло <sup>и</sup> изолятор нагревательного элемента. Не роняйте <sup>и</sup> не потеряйте их.

#### ∗ **Снимите нагревательный элемент**

Отсоедините разъем (рис. 7 –2) <sup>и</sup> снимите нагревательный элемент.

#### ∗ **Установите новый нагревательный элемент**

Действуйте аккуратно. Нагревательный элемент не должен касаться проводов. Вставьте новый нагревательный элемент <sup>и</sup> подключите его разъем. Подключите разъём заземляющего провода после замены элемента. Соберите ручку <sup>в</sup> порядке обратном разборке. Наденьте на ручку шланг шнура питания.

**Рисунок 6.** 

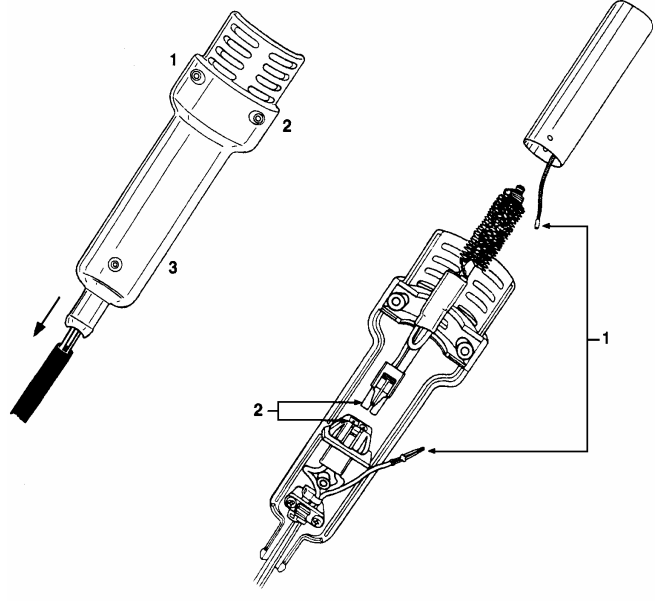

# **Графики температуры**

Графики температуры<br>Условия проверки: (А1124- А1129) регистрация температуры на расстоянии 3 мм<br>от наконечника с помощью самописца. Комнатная температура 23°С (73,4°F) **Условия проверки: (A1124- A1129) регистрация температуры на расстоянии 3 мм от наконечника с помощью самописца. Комнатная температура 23°С (73,4°F)**

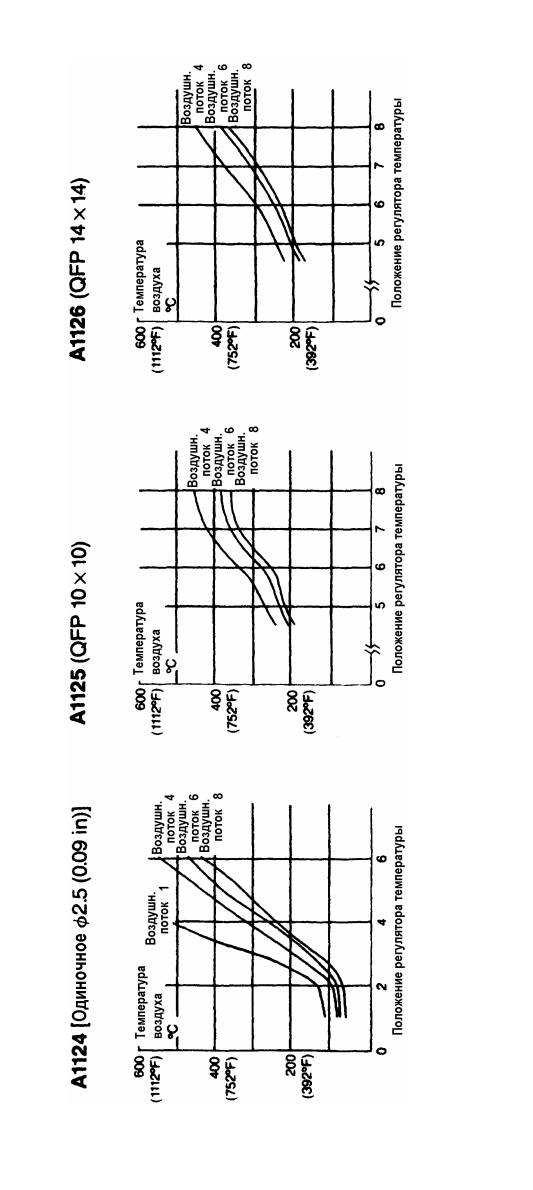

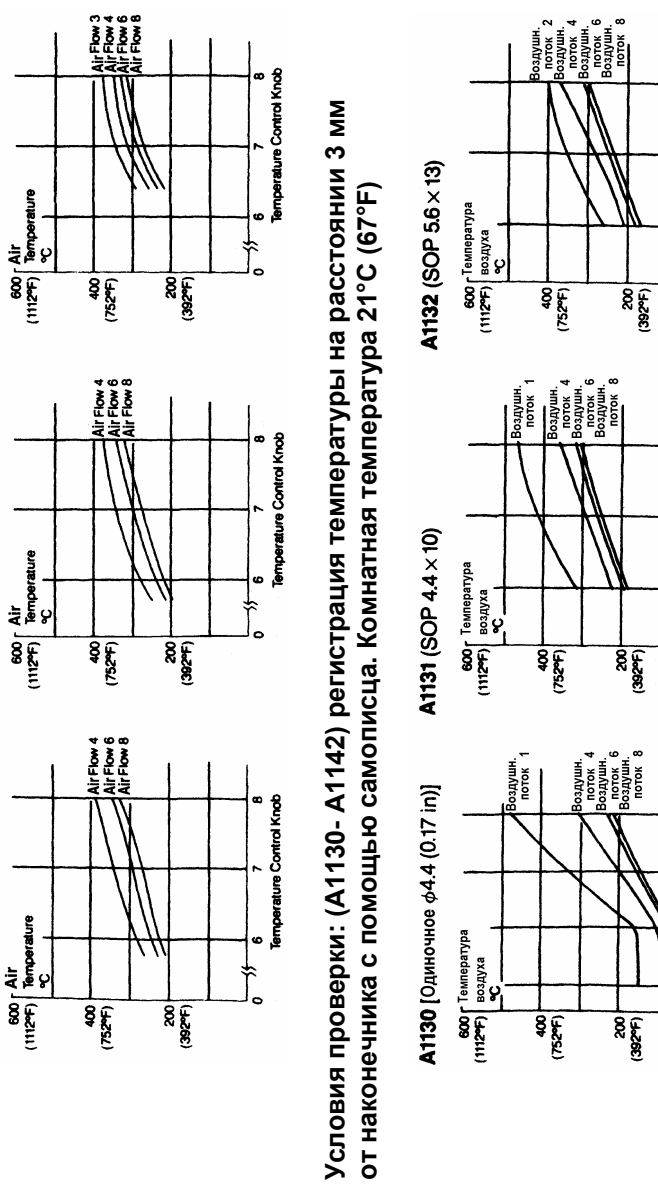

A1129 (OFP 28 × 28)

A1128 (QFP 14 x 20)

A1127 (OFP 17.5 x 17.5)

 $\frac{6}{5}$ 

**от наконечника с помощью самописца. Комнатная температура 21°С (67°F)**

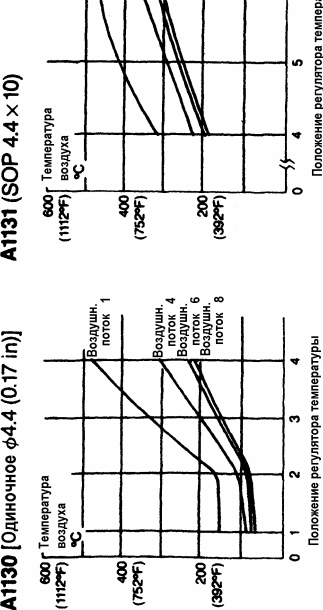

о<br>Положение регулятора температуры

а регулят

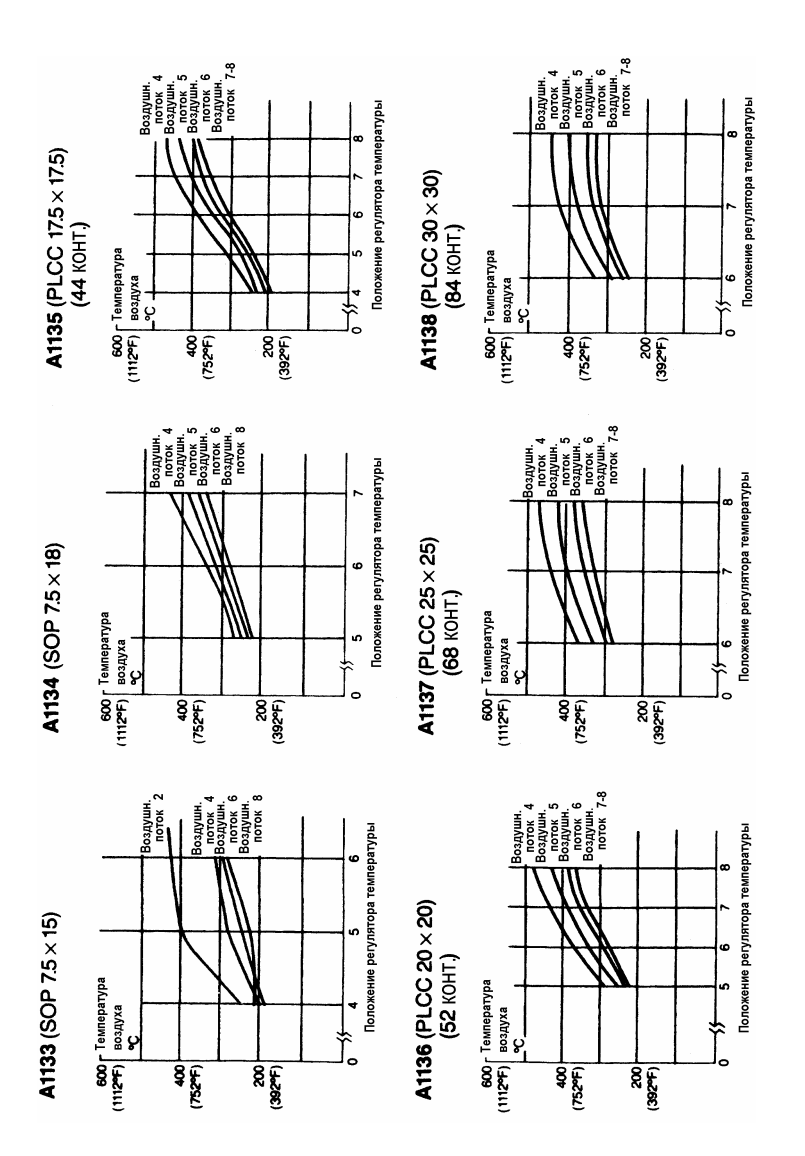

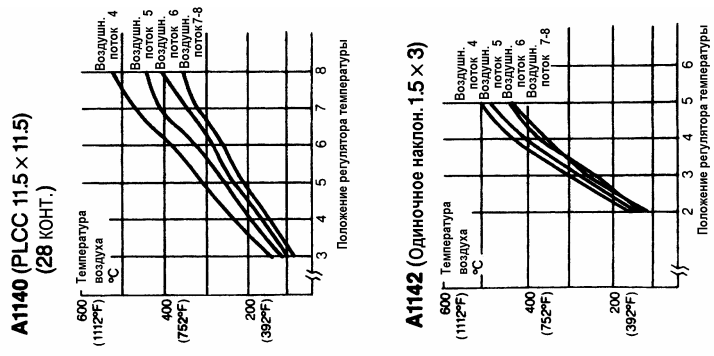

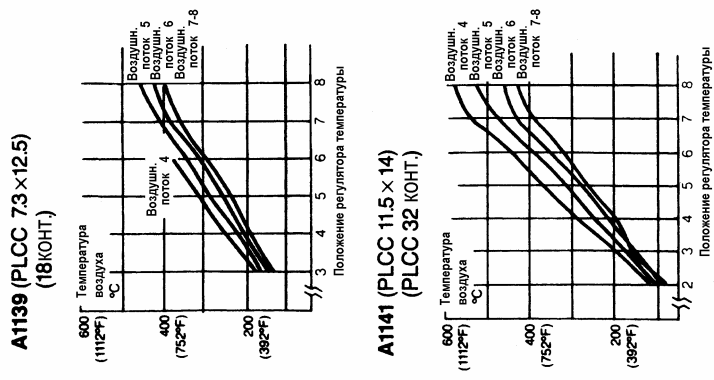

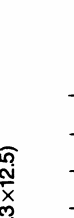

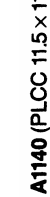

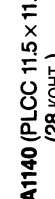

**Дополнительные принадлежности** Дополнительные принадлежности<br><sub>Насадки</sub>

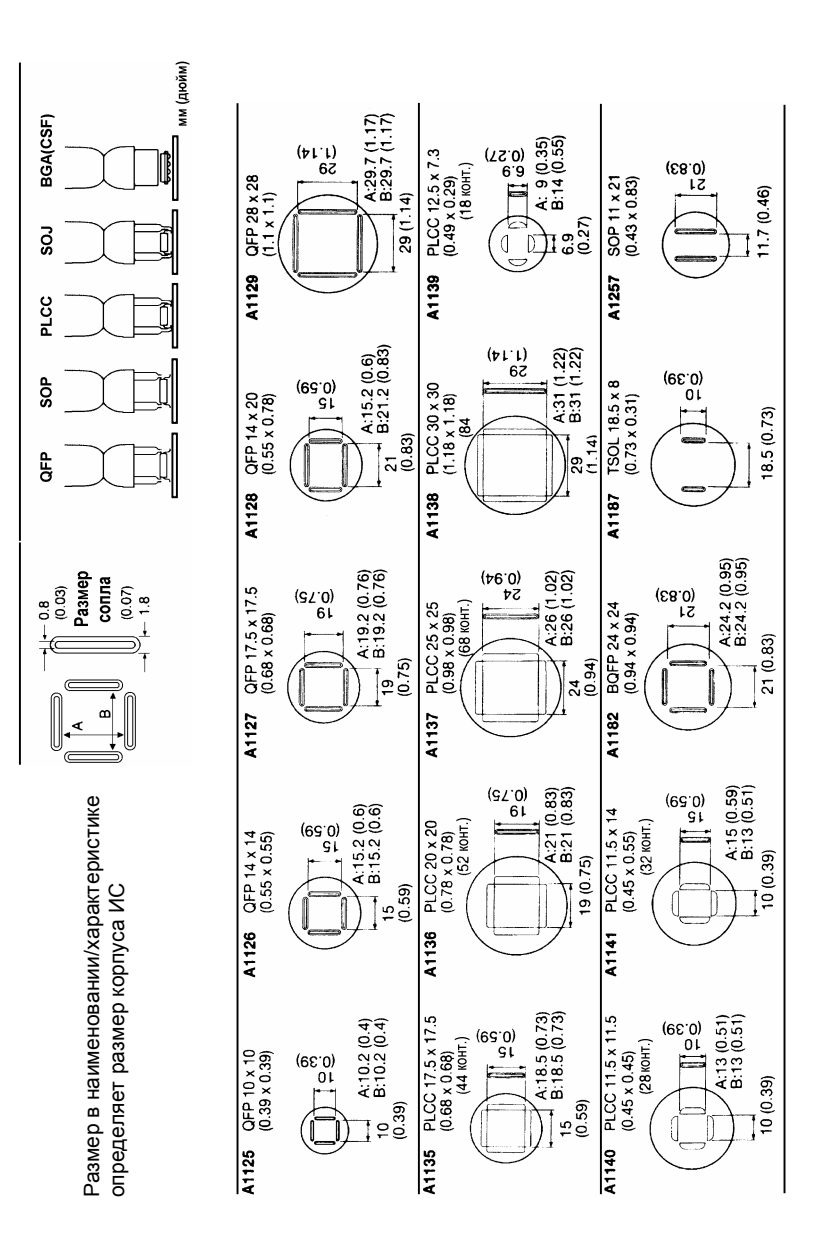

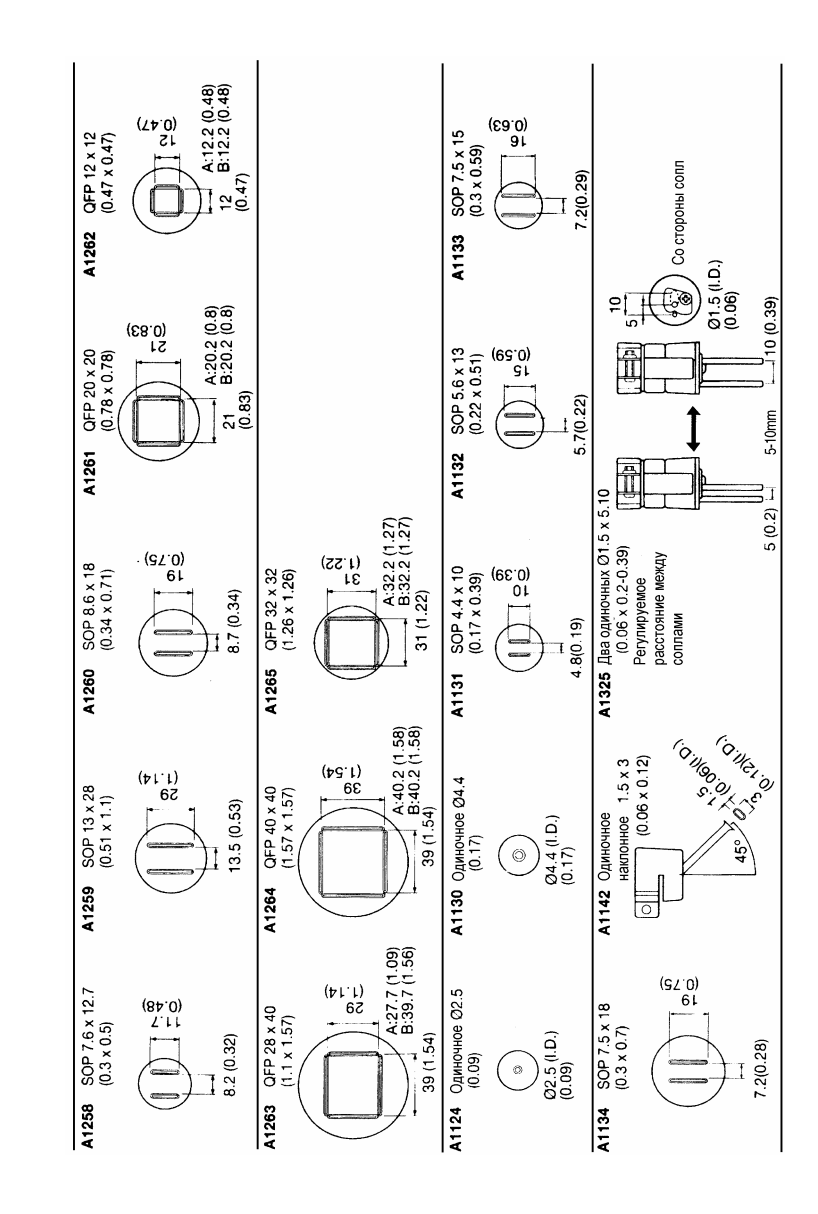

 12 12

13